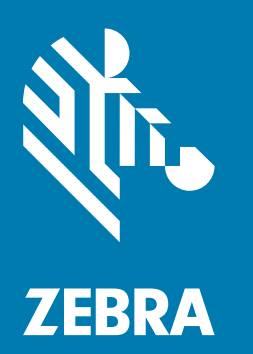

## **Краткое руководство по эксплуатации**

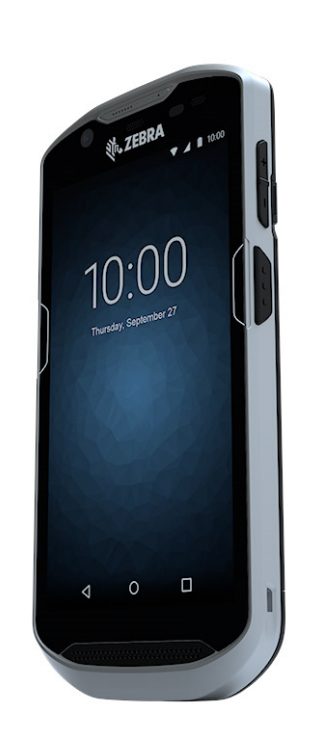

# Сенсорный компьютер **TC52**

#### **Авторские права**

© **2019 ZIH Corp. и/или филиалы компании.** Все права защищены. ZEBRA и стилизованное изображение головы зебры являются товарными знаками ZIH Corp., зарегистрированными во многих юрисдикциях по всему миру. Все прочие товарные знаки являются собственностью соответствующих владельцев.

АВТОРСКИЕ ПРАВА И ТОВАРНЫЕ ЗНАКИ. Полные сведения об авторских правах и товарных знаках см. по адресу www.zebra.com/copyright.

ГАРАНТИЯ. Полную информацию по гарантии см. по адресу www.zebra.com/warranty.

ЛИЦЕНЗИОННОЕ СОГЛАШЕНИЕ С КОНЕЧНЫМ ПОЛЬЗОВАТЕЛЕМ. Полную информацию по лицензионному соглашению конечного пользователя см. по адресу www.zebra.com/eula.

#### **Условия использования**

#### **Заявление о праве собственности**

Данное руководство содержит информацию, являющуюся интеллектуальной собственностью компании Zebra Technologies Corporation и ее дочерних предприятий ("Zebra Technologies"). Она предоставляется исключительно в информационных целях и предназначена только для использования сторонами, эксплуатирующими и обслуживающими оборудование, описанное в настоящем документе. Такая информация, являющаяся интеллектуальной собственностью компании, не может использоваться, воспроизводиться или передаваться любым другим сторонам для каких-либо других целей без явного письменного разрешения компании Zebra Technologies.

#### **Усовершенствования продукта**

Непрерывное усовершенствование продукции является политикой компании Zebra Technologies. Любые технические характеристики и конструкционные решения могут быть изменены без уведомления.

#### **Отказ от ответственности**

Компания Zebra Technologies принимает меры для того, чтобы опубликованные технические характеристики и руководства содержали правильную информацию, тем не менее ошибки могут встречаться. Zebra Technologies оставляет за собой право исправлять ошибки и отказывается от ответственности на основании этого.

#### **Ограничение ответственности**

Ни при каких обстоятельствах компания Zebra Technologies или любая другая сторона, задействованная в создании, производстве и распространении данного сопутствующего продукта (включая аппаратное и программное обеспечение), не несут какой-либо ответственности за ущерб (включая, помимо прочего, косвенные убытки, упущенную выгоду, приостановку бизнеса или потерю информации), возникший в связи с использованием, в результате использования или невозможности использования продукта, даже если компания Zebra Technologies была предупреждена о возможности такого ущерба. В некоторых юрисдикциях не допускаются исключения или ограничения в отношении побочных или случайных убытков, поэтому указанные выше ограничения или исключения могут на вас не распространяться.

#### **Оставляйте отзывы по документации**

Если у вас есть комментарии, вопросы, идеи или предложения в связи с этим руководством, вы можете направить их по электронной почте по адресу: [EVM-Techdocs@zebra.com.](mailto:EVM-Techdocs@zebra.com ?subject=Documentation Feedback - TC52 Touch Computer Quick Start Guide (MN-003215-01))

#### **Элементы**

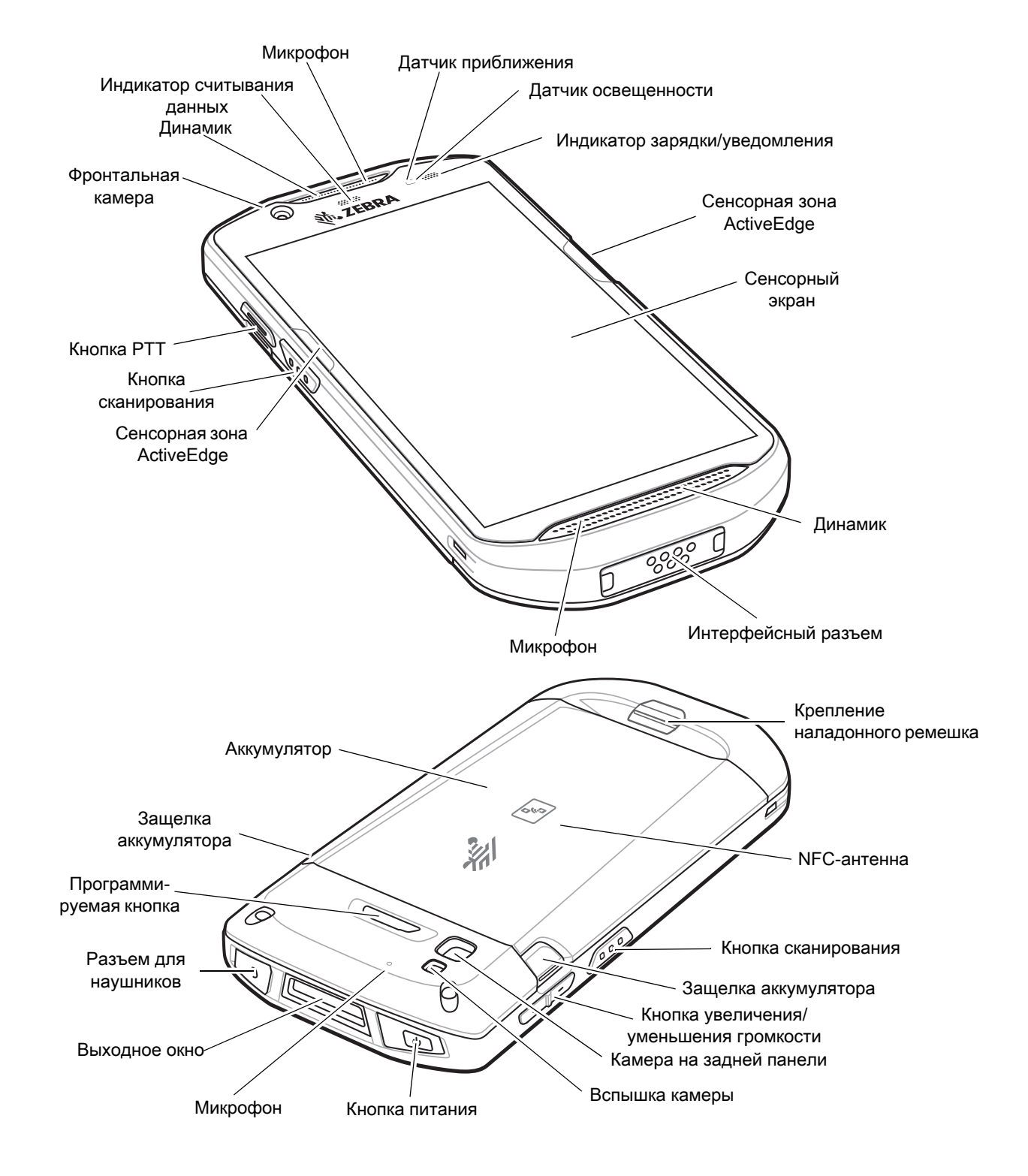

### **Установка карты microSD**

Отсек для карты microSD обеспечивает дополнительную энергонезависимую память для хранения данных. Этот отсек находится под аккумулятором. Для получения дополнительной информации обратитесь к документации, входящей в комплект карты, и следуйте рекомендациям производителя.

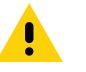

**ОСТОРОЖНО.** Во избежание повреждения карты microSD соблюдайте соответствующие меры предосторожности в отношении электростатических разрядов. Соответствующие меры предосторожности в отношении электростатических разрядов включают в себя использование антистатического коврика и надежное заземление оператора, но не ограничиваются вышесказанным.

1. Поднимите заглушку.

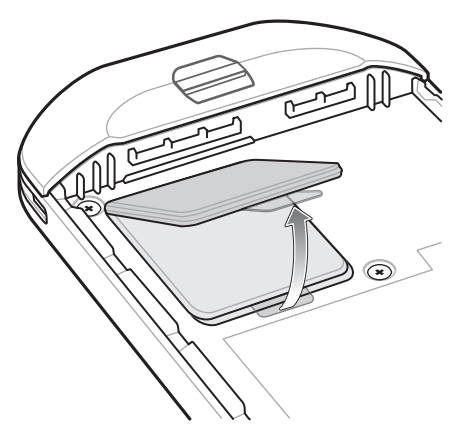

2. Сдвиньте держатель карты microSD в положение разблокировки.

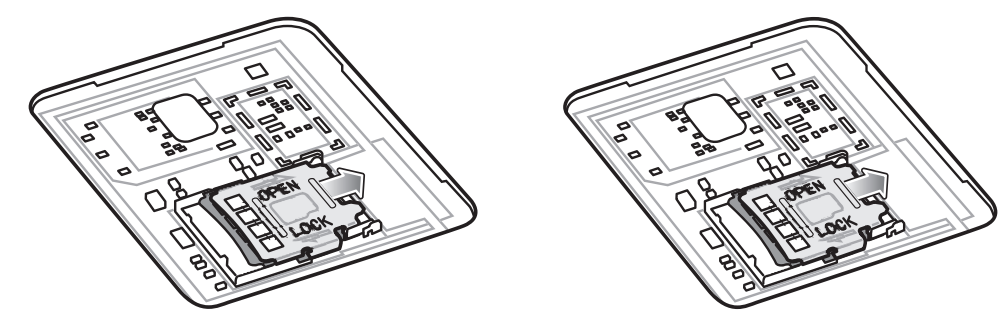

- 3. Поднимите держатель карты microSD.
- 4. Установите карту microSD в крышку держателя карты между бортиками держателя.

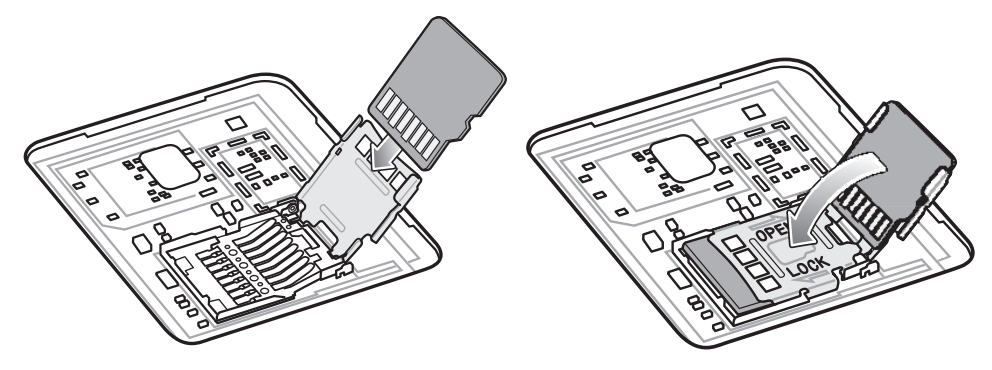

5. Закройте крышку держателя карты microSD и зафиксируйте в рабочем положении.

**ОСТОРОЖНО.** Заглушка должна быть опущена и надежно закреплена для обеспечения надлежащей герметичности.

6. Установите заглушку на место.

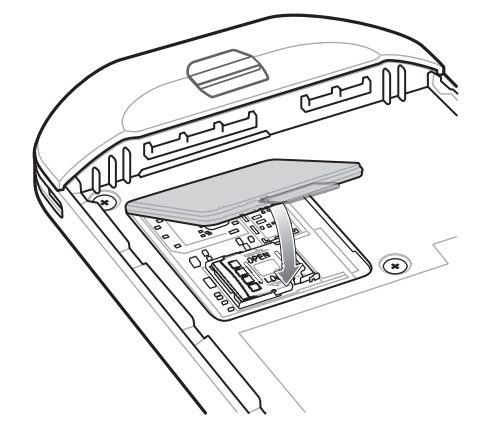

## **Установка аккумулятора**

Чтобы установить аккумулятор, выполните следующие действия.

- 1. Установите нижнюю часть аккумулятора в отсек для аккумулятора на задней устройства.
- 2. Надавите на аккумулятор до щелчка, чтобы зафиксировать его.

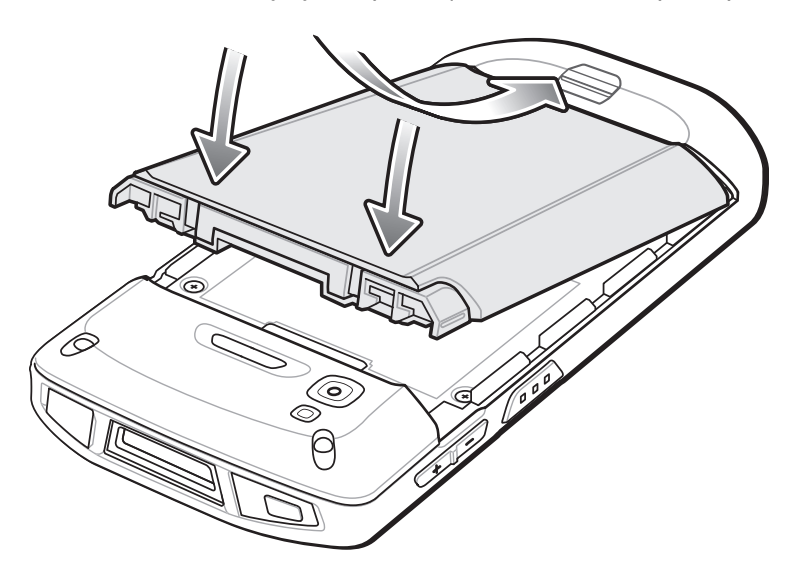

## **Зарядка устройства**

Для зарядки устройства и/или сменных аккумуляторов используйте один из следующих аксессуаров.

| Описание                                                                                                    | Номер по каталогу | Зарядка                           |                            | <b>Интерфейс</b><br>соединения |                                  |
|----------------------------------------------------------------------------------------------------|-------------------|-----------------------------------|----------------------------|--------------------------------|----------------------------------|
|                                                                                                    |                   | <b>Аккумулятор</b><br>устройстве) | Сменный<br>аккумулято<br>p | <b>USB</b>                     | <b>Ethernet</b>                  |
| Базовая станция для<br>зарядки на одно<br>устройство с USB-портом                                                | CRD-TC51-1SCU-01  | Да                                | Нет                        | Да                             | С дополни-<br>тельным<br>модулем |
| Комплект базовой<br>станции только для<br>зарядки на 5 устройств                                                 | CRD-TC51-5SCHG-01 | Да                                | Нет                        | Нет                            | Нет                              |
| Комплект базовой<br>станции только для<br>зарядки на 4 устройства<br>с зарядным устройством<br>для аккумуляторов | CRD-TC51-5SC4B-01 | Да                                | Да                         | Нет                            | Нет                              |
| Комплект базовой<br>станции на 5 устройств<br>с Ethernet-портом                                                  | CRD-TC51-5SETH-01 | Да                                | Нет                        | Нет                            | Да                               |
| Комплект зарядного<br>устройства на 4<br>аккумулятора                                                            | SAC-TC51-4SCHG-01 | Нет                               | Да                         | Нет                            | Нет                              |
| Зарядный USB-кабель<br>повышенной прочности                                                                      | CBL-TC51-USB1-01  | Да                                | Нет                        | Да                             | Нет                              |

**Табл. 1** *Зарядка аккумулятора и интерфейсы соединения*

#### **Зарядка устройства**

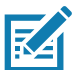

**ПРИМЕЧАНИЕ.** Строго следуйте указаниям по безопасному обращению с аккумулятором, изложенным в руководстве пользователя TC52 для версии Android 8.1.0 Oreo.

Аккумулятор: литий-ионный аккумулятор  $\geq 15,48$  Вт часов (тип.) /  $\geq 4150$  мА $\cdot$ ч PowerPrecision+

- 1. Чтобы зарядить основной аккумулятор, подсоедините зарядное устройство к подходящему источнику питания.
- 2. Установите устройство в базовую станцию или подсоедините к зарядному кабелю. Устройство включится, и начнется зарядка. Индикатор зарядки/уведомления мигает желтым цветом во время зарядки и загорается зеленым цветом, когда аккумулятор полностью заряжен.

Аккумулятор заряжается от полностью разряженного состояния до 90% приблизительно за 2,5 часа и от полностью разряженного состояния до 100% приблизительно за 3 часа. В большинстве случаев 90% заряда достаточно для использования в течение дня. Полного 100% заряда хватает приблизительно на 14 часов эксплуатации. Для достижения наилучших результатов используйте только аксессуары для зарядки и аккумуляторы Zebra. Заряжайте аккумуляторы при комнатной температуре, пока устройство находится в спящем режиме.

#### **Зарядка сменного аккумулятора**

- 1. Вставьте сменный аккумулятор в разъем для сменного аккумулятора.
- 2. Убедитесь, что аккумулятор установлен надлежащим образом.

Светодиодный индикатор зарядки сменного аккумулятора мигает, указывая на выполнение зарядки. Значения индикации зарядки см. в [Табл. 2](#page-6-0).

Аккумулятор заряжается от полностью разряженного состояния до 90% приблизительно за 2,3 часа и от полностью разряженного состояния до 100% приблизительно за 3 часа. В большинстве случаев 90% заряда достаточно для использования в течение дня. Полного 100% заряда хватает приблизительно на 14 часов эксплуатации. Для достижения наилучших результатов используйте только аксессуары для зарядки и аккумуляторы Zebra.

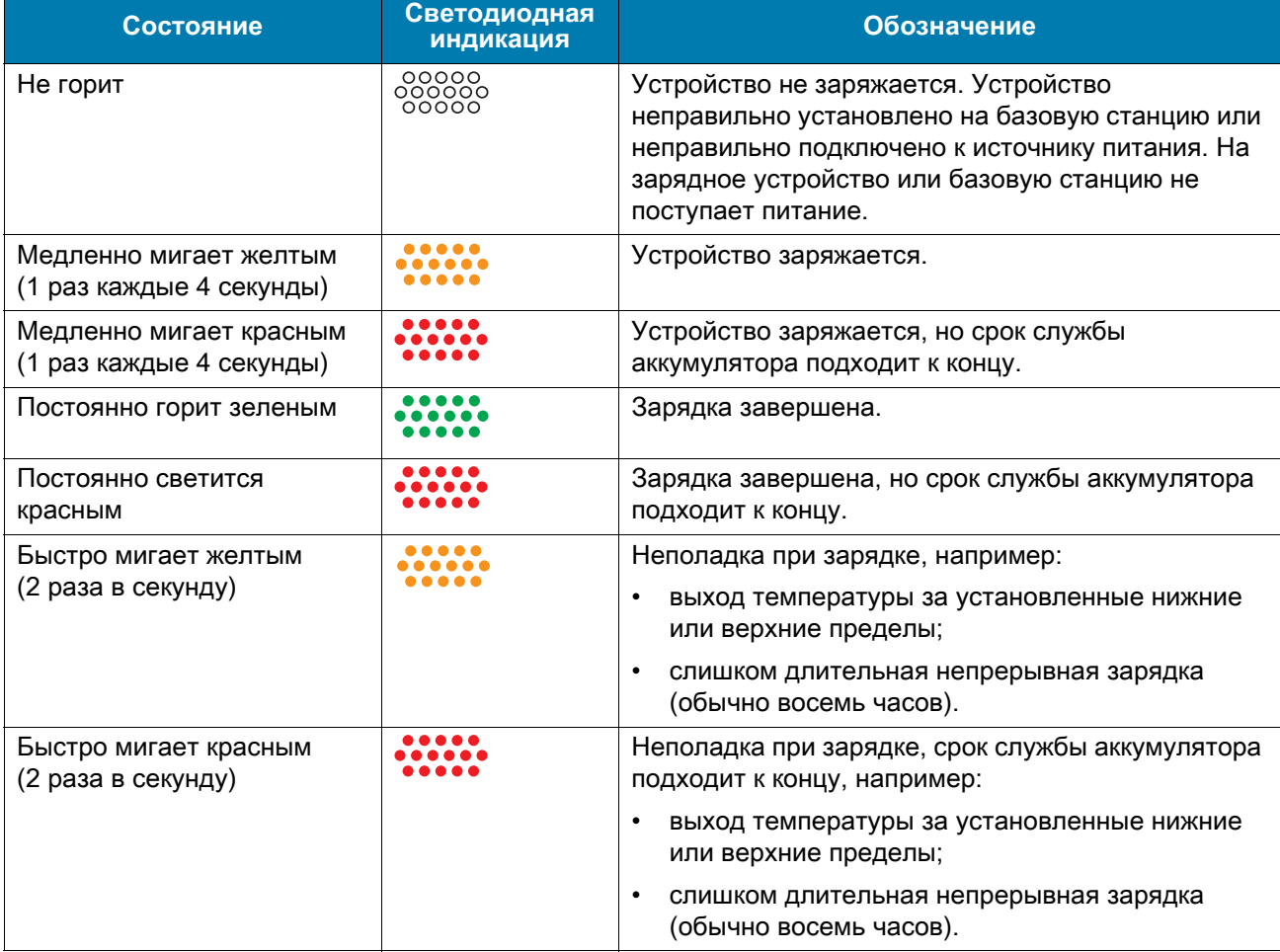

#### <span id="page-6-0"></span>**Табл. 2** *Индикация зарядки/уведомления*

Заряжайте аккумуляторы при температуре от 5 °C до 40 °C. Устройство или базовая станция всегда выполняет зарядку аккумулятора в безопасном и интеллектуальном режиме. При высоких температурах (например, при +37 °C) устройство или базовая станция может в течение кратких промежутков времени попеременно включать и отключать зарядку аккумулятора, чтобы поддерживать температуру аккумулятора в заданных пределах. Об отключении зарядки вследствие отклонения температуры сигнализирует светодиодный индикатор на устройстве или базовой станции.

## **Зарядная базовая станция на одно устройство с USB-портом**

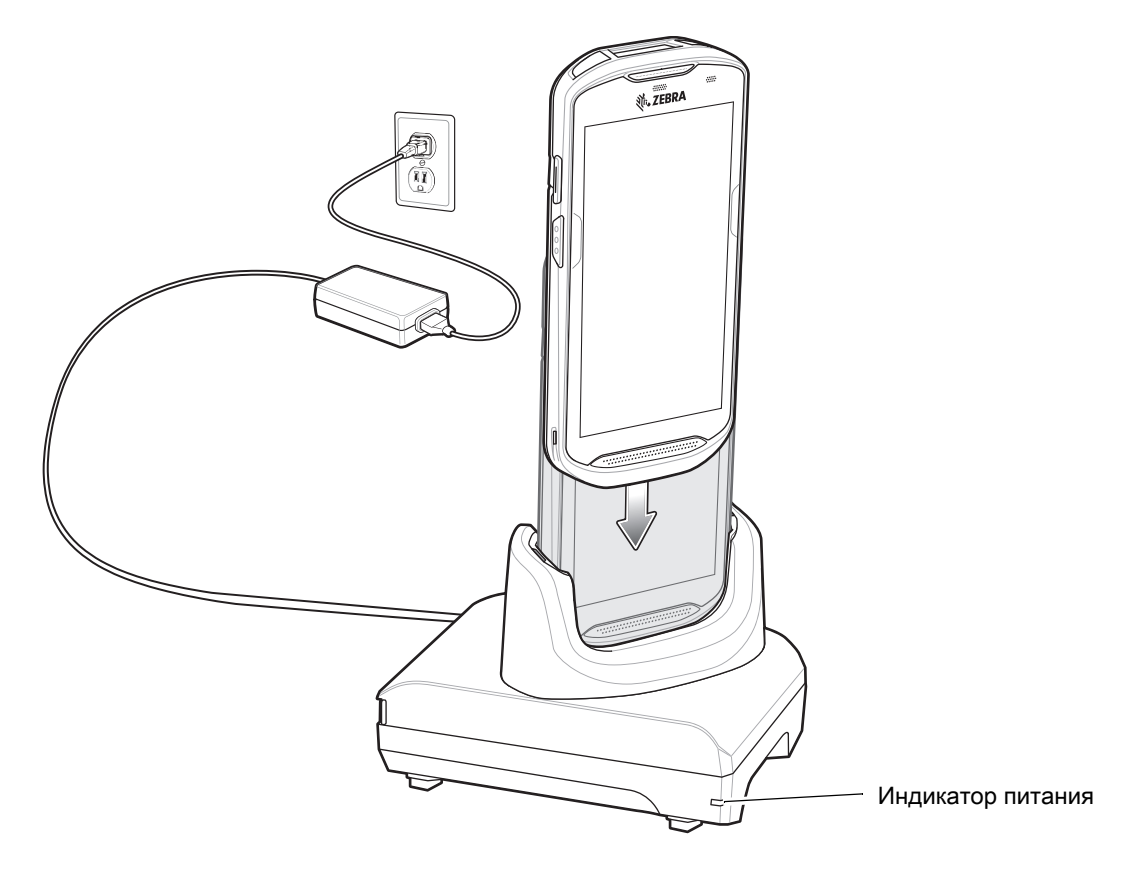

## **Базовая станция только для зарядки на 5 устройств**

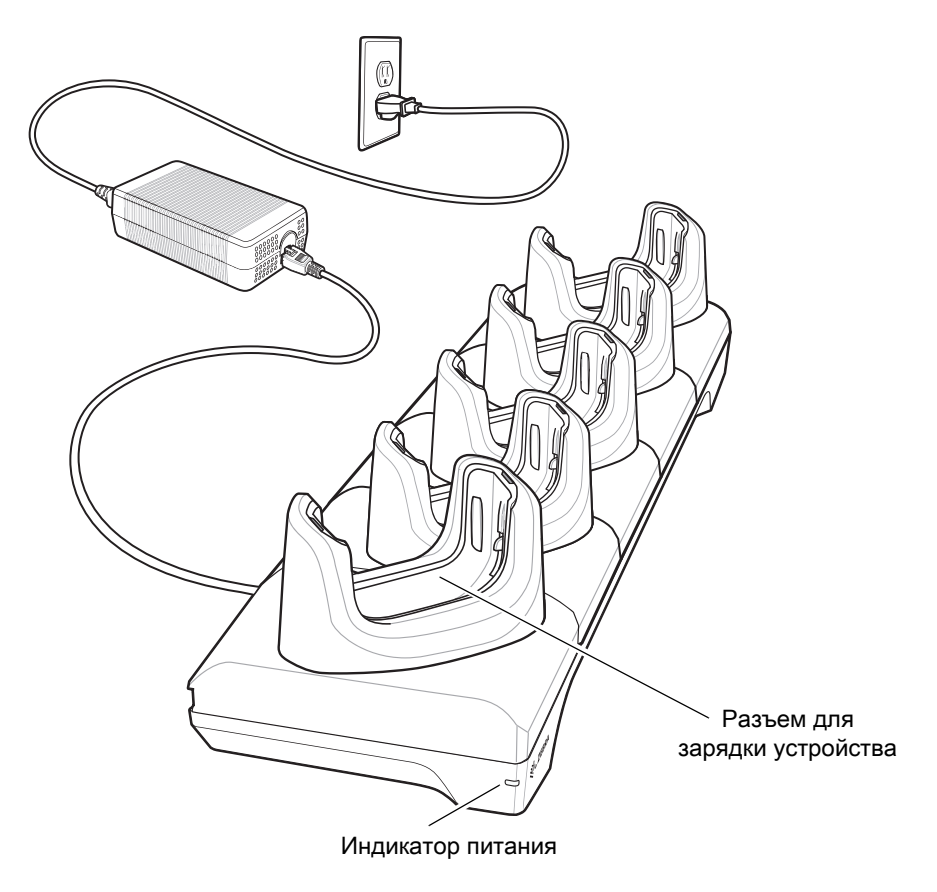

## **Базовая станция только для зарядки на 4 устройства с зарядным устройством для аккумуляторов**

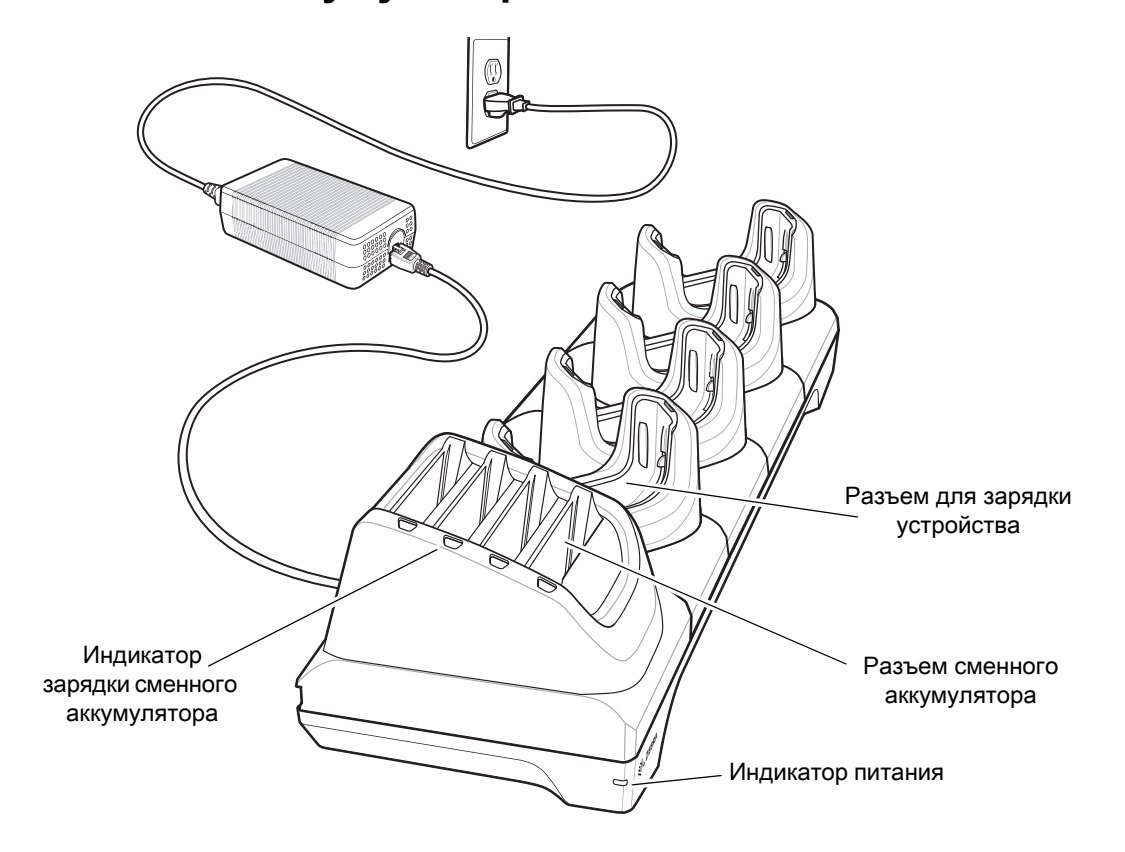

## **Базовая станция на 5 устройств с Ethernet-портом**

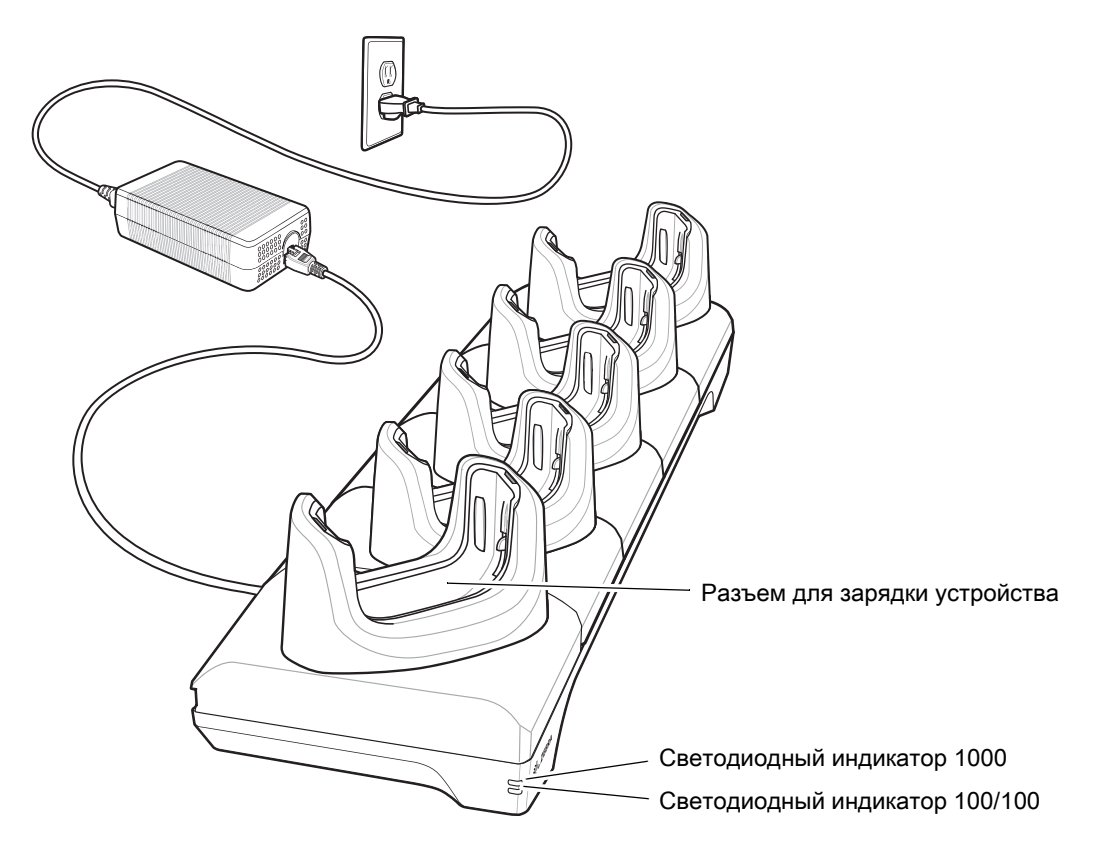

## **Зарядное устройство на 4 аккумулятора**

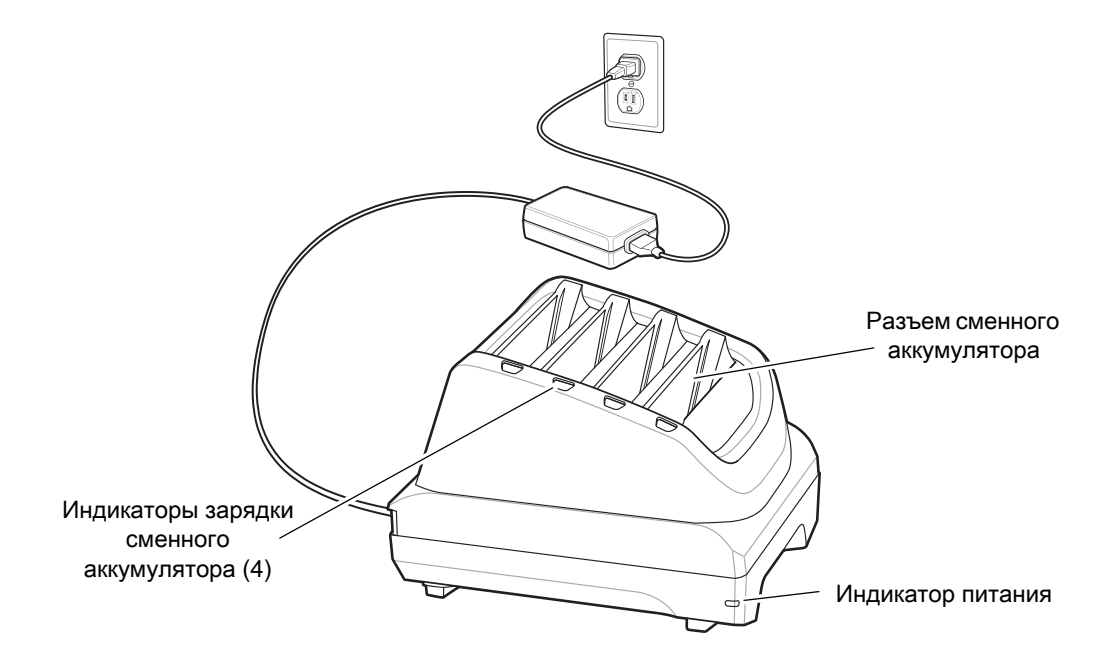

## **Зарядный USB-кабель повышенной прочности**

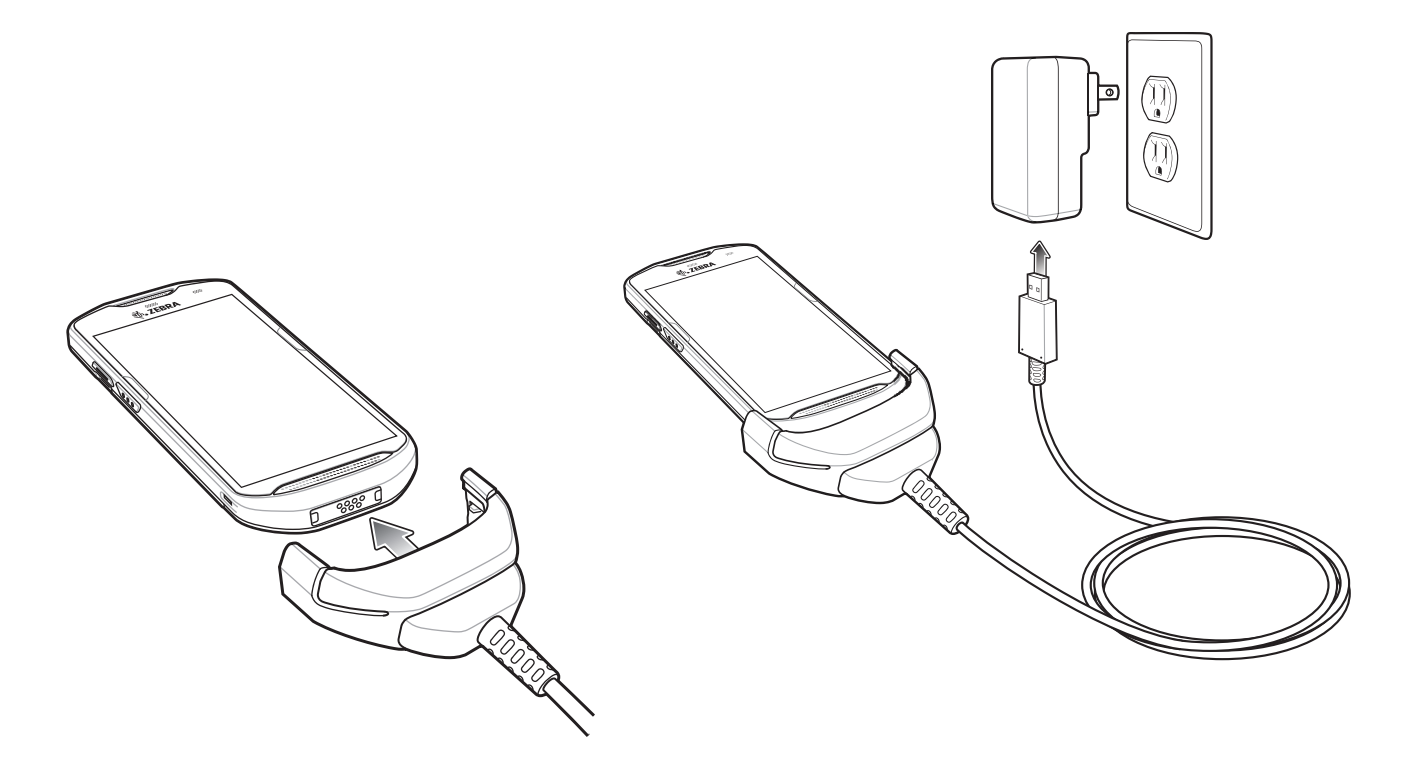

#### **Сканирование**

Для считывания штрихкодов требуется приложение с поддержкой сканирования. На устройстве установлено приложение DataWedge для работы с имидж-сканером, декодирования данных штрихкода и отображения содержимого штрихкода.

- 1. Убедитесь, что приложение запущено на устройстве и текстовое поле находится в фокусе (курсор в текстовом поле).
- 2. Наведите выходное окно, расположенное на верхней панели устройства, на штрихкод.

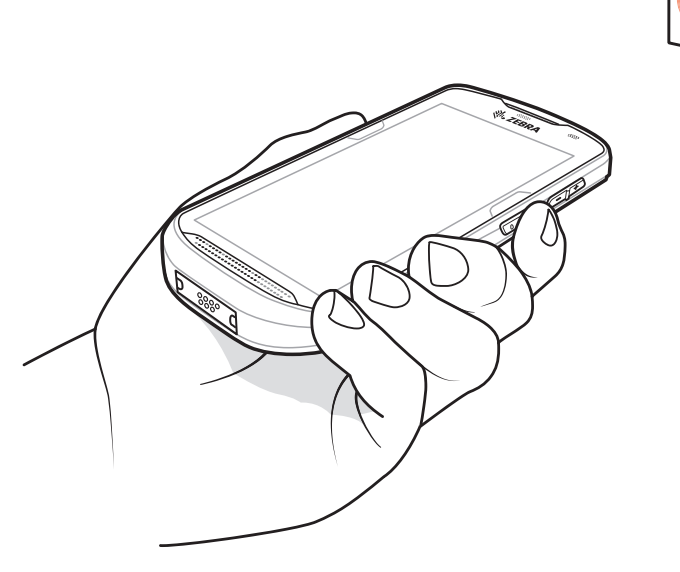

3. Нажмите и удерживайте кнопку сканирования.

Для облегчения наведения на цель при сканировании появляется светодиодная рамка наведения красного цвета.

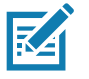

**ПРИМЕЧАНИЕ.** Если устройство работает в режиме списка выбора, то декодирование штрихкодов не будет выполняться до тех пор, пока центр прицела не коснется штрихкода.

4. Убедитесь в том, что штрихкод находится внутри лазерной прицельной рамки. Прицельная точка используется для увеличения видимости в условиях яркого освещения.

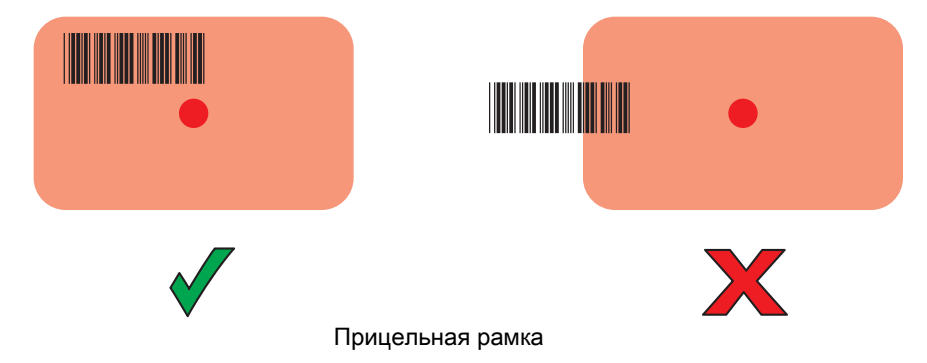

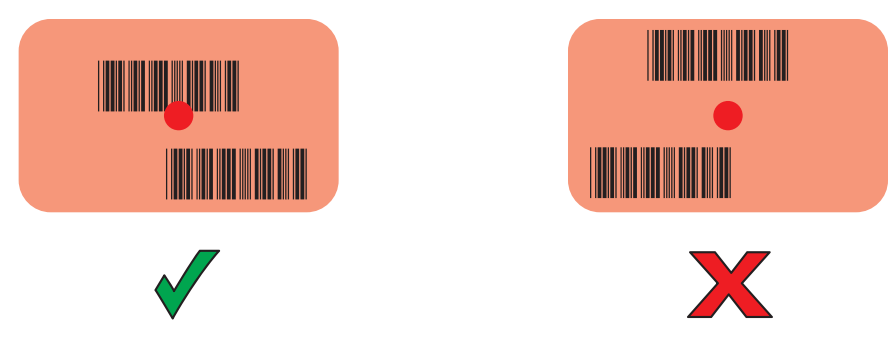

Режим списка выбора в случае наличия нескольких штрихкодов в прицельной рамке

- 5. Индикатор считывания данных начинает светиться зеленым и воспроизводится звуковой сигнал. По умолчанию это означает, что штрихкод декодирован успешно.
- 6. Отпустите кнопку сканирования.

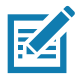

**ПРИМЕЧАНИЕ.** Декодирование в имидж-сканере происходит мгновенно. Пока кнопка сканирования нажата, устройство повторяет действия, необходимые для создания цифрового изображения (снимка) нечеткого или трудного для считывания штрихкода.

7. Данные штрихкода отображаются в текстовом поле.

## **Рекомендации по эргономике**

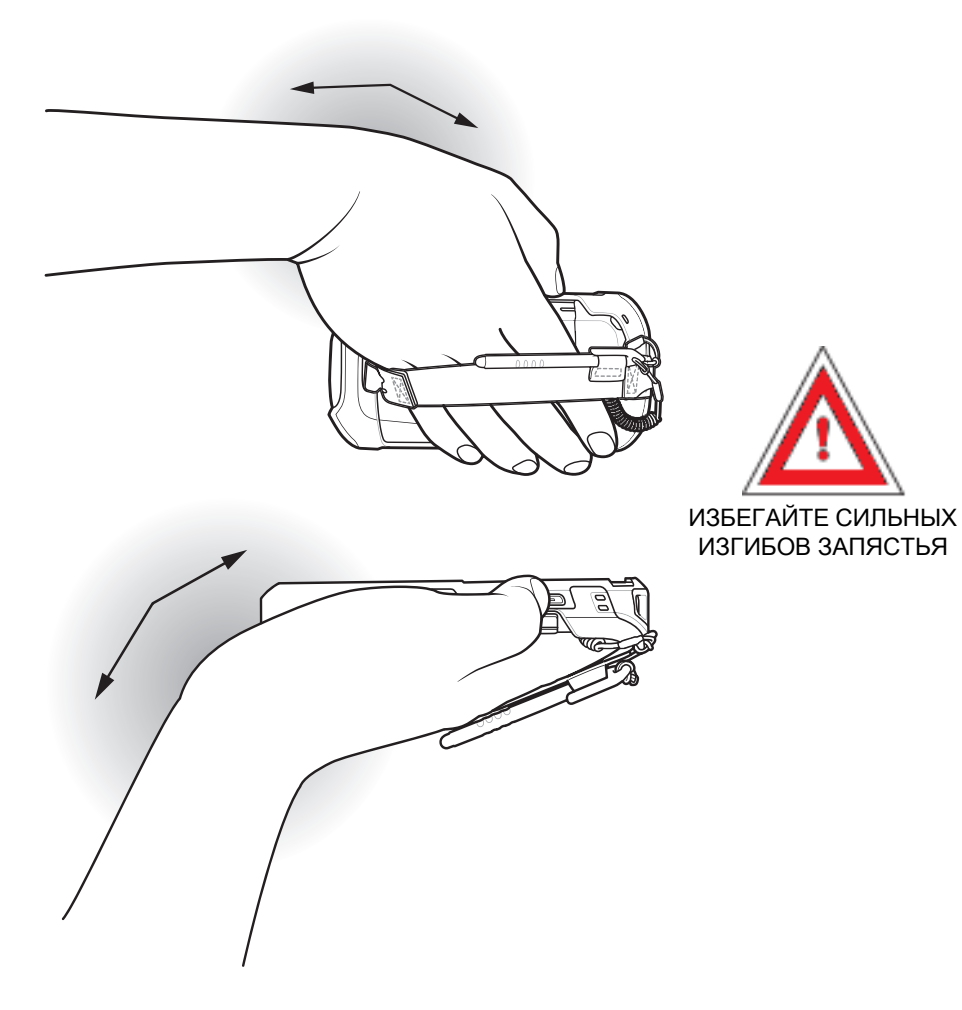

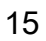

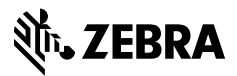

www.zebra.com